$b$ as**l C C**olor<sup>\*</sup>

#### **basICColor** *profile genie*

#### **What is basICColor** *profile genie* **intended for?**

basICColor *profile genie* is a very special kind of color management preflighting tool that automatically identifies the profile that suits a CMYK separation best. Working at breakneck speed, the tool analyzes both TIFF and JPEG image data, as well as all images in PDF files, assigns them the most suitable profiles and, if required, embeds these profiles in the files. For example, the tool enables you to check whether the image data in a PDF/X file match the output intent, or need to be "made to fit" by means of color conversion. It helps you prevent your data from being incorrectly converted in a downstream color workflow because of an undetected, incorrectly assigned profile (e.g. a SWOP profile instead of ISO Coated V2). basICColor *profile genie* works both by Drag&Drop and on the basis

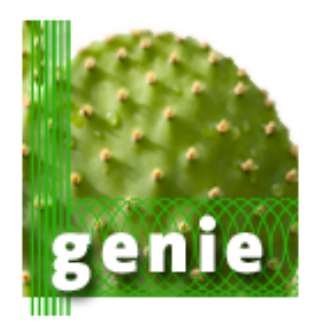

of preconfigured hot folders, and it is integrated in Enfocus Switch by means of a Configurator. This link to Enfocus Switch offers a wide variety of automation options, even in complex workflows.

The special features of the tool are the high speed of separation identification, and the accuracy of profile assignment. To identify the most suitable profile, the CMYK values of the image are compared to the CMYK values of the profile to be tested. The profile displaying the best match is assigned to the image. The accuracy of profile identification is achieved by eliminating the inaccuracies of profile round-trip errors, taking the total amount of color of the respective image into account, and applying intelligent PDF processing and profile replacement rules.

#### **An Example**

On the left-hand side in the example below, you can see the display of a PDF file with four different CMYK separations, all of which contain no embedded profiles.

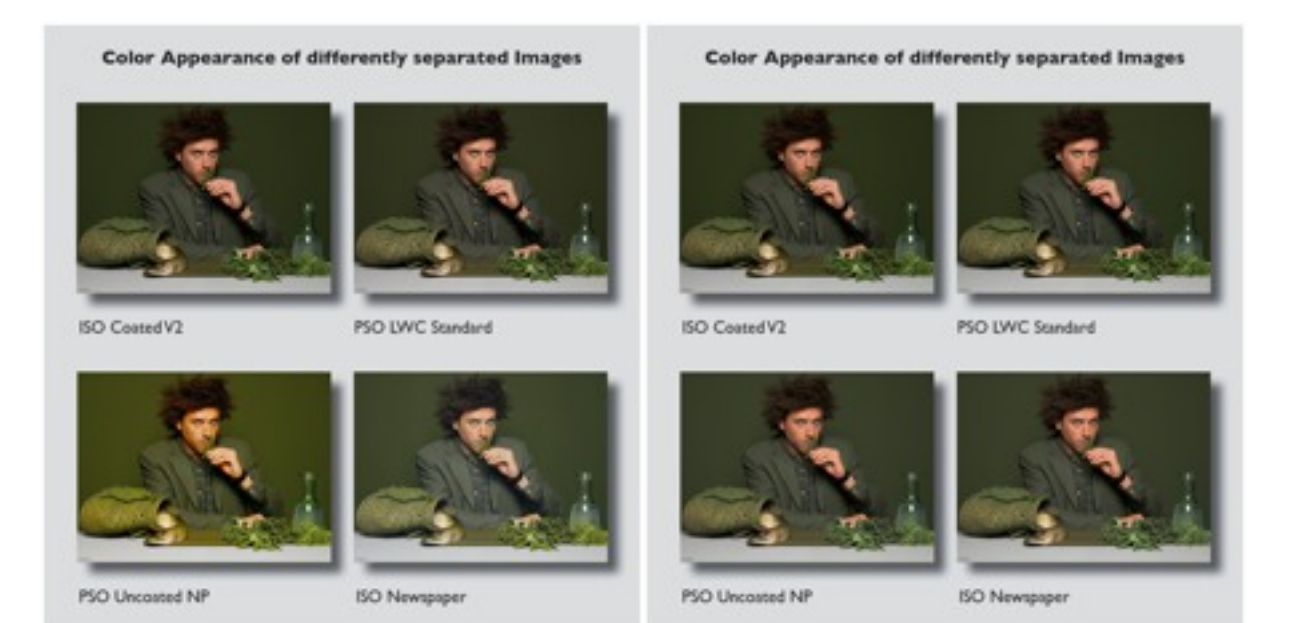

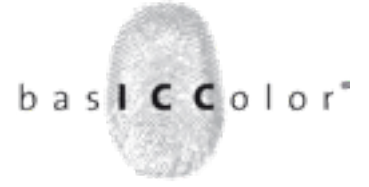

Without assigned profiles, the file would not be displayed in its true colors in a PDF reader, such as Adobe Acrobat. Following correct identification and embedding of the profiles by basICColor *profile genie*, the file again has the correct appearance in Acrobat (right), since Acrobat uses the embedded profiles for display. Similarly, color servers like basICColor gHOST can perform objectbased, color-accurate conversion with the correctly embedded profiles.

#### **Mode of operation and settings**

#### 1. **Settings**

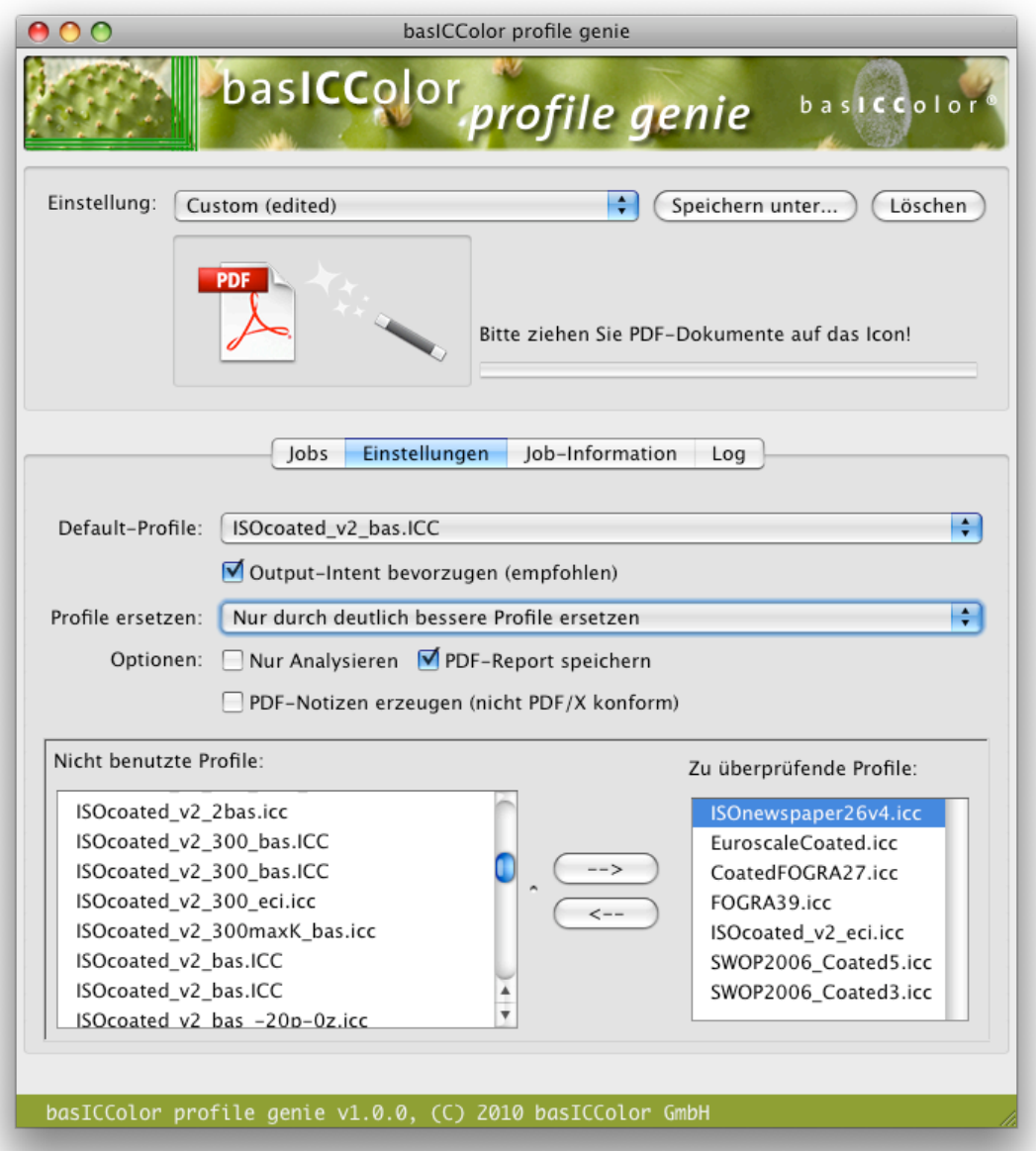

basICColor *profile genie* consists of a single window. You use the *Settings* tab to set the parameters controlling the procedure for data analysis and/or profile embedding.

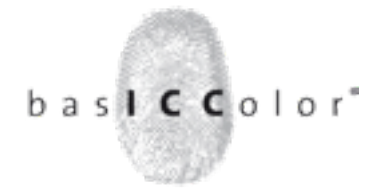

#### 2. **Cofiguration**

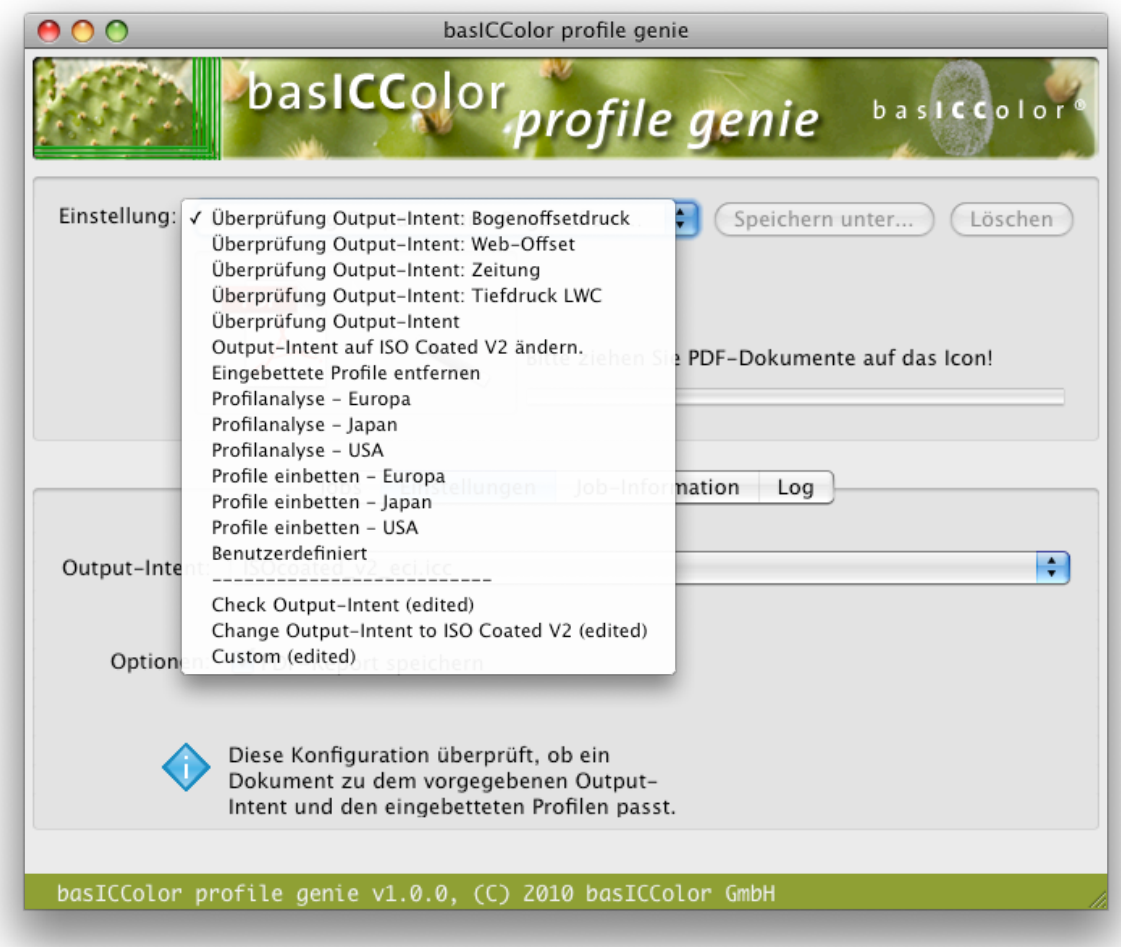

The various preconfigured settings that you can select from a list under *Configuration* put a wide choice of tried-and-tested file analysis and profile embedding ("tagging") methods at your disposal. Depending on the configuration selected, the software shows only the functions needed for performing this task; other functions are hidden. The configuration you select is applied to the files to be analyzed.

You can modify all of the 14 configurations to suit your own requirements. As soon as you change a configuration, it is marked as *(edited)* and moved to the bottom of the list. You can subsequently call up this individual configuration, apply it and modify it again whenever you like. The *Save as* and *Delete* buttons can be used to rename and/ or delete your individual configurations.

The following is a description of several of the configurations for a practical example. All the options of the basICColor *profile genie* are explained in this context.

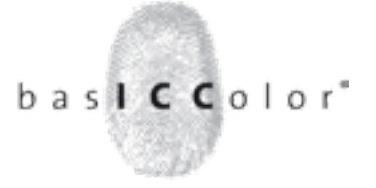

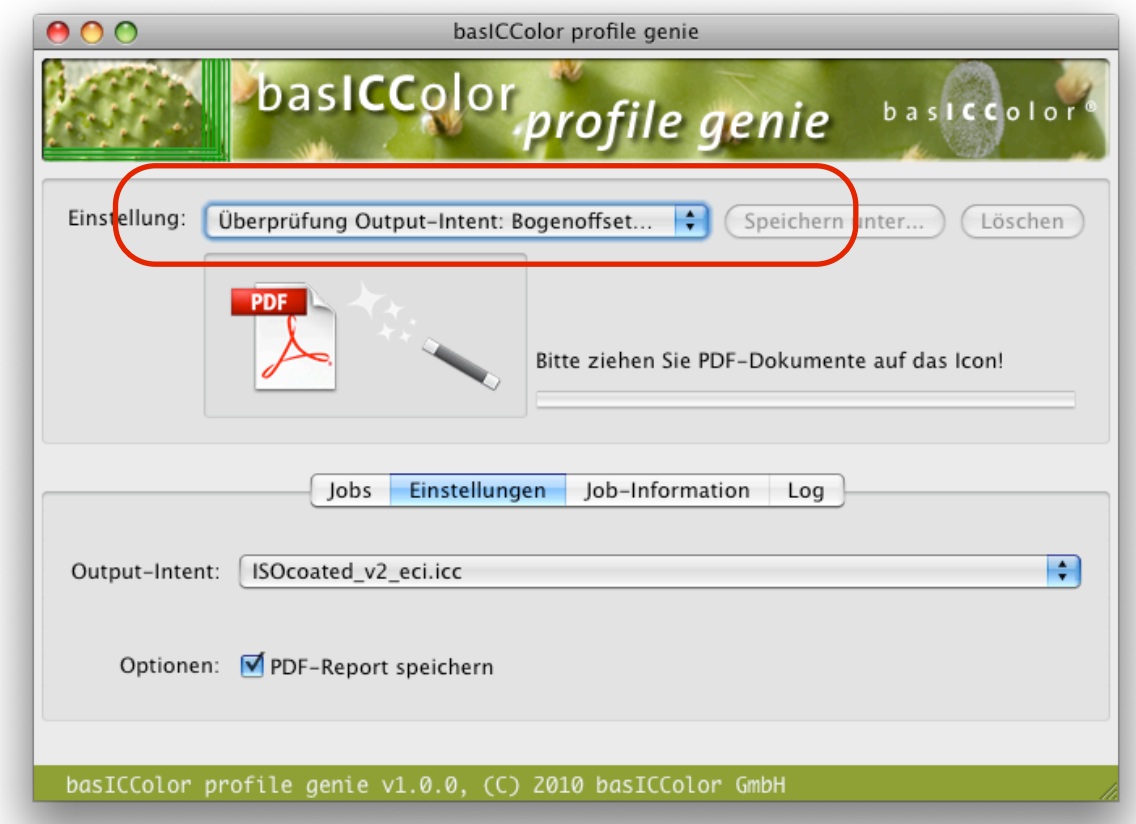

3. **Check Output Intent and Check for printing condition**

Checking a PDF file for an output intent gives you the certain knowledge that the CMYK separations in the file really do comply with the required printing condition. Preflighting tools like Enfocus PitStop or Callas PDF Toolbox can, for example, be used to check whether and what output intent is assigned to a PDF file. The *Check for printing condition* and *Check Output Intent* configurations in basICColor *profile genie* additionally allow you to check whether the images in the PDF file have been correctly separated for a given printing condition. Unfortunately, the profiles for CMYK images and/or the output intent are frequently assigned incorrectly when creating PDF/ X files in practice, this then leading to faulty printing results if no color profiles are used. basICColor *profile genie* detects incorrect and missing profiles, warning you accordingly. The *Check Output Intent* configuration is set in such a way that the output intent of a PDF/X file is taken into account during checking, ISO Coated V2 only being used as the output intent to be checked if no output intent is embedded. The result of the check is displayed on the *Document Info* tab, additionally being saved as a detailed PDF Report.

**Note:** If you want to check your data for a specific printing condition rather, regardless of the output intent embedded in the file, simply use one of the four *Check for printing condition* variants. You may choose between setting checking for *Sheetfeed Offset*, *Web Offset*, *Newsprint* or *Gravure* print on LWC paper. You can equally specify an output intent of your own to be used for the check.

## $b$  as  $l$   $C$   $C$   $ol$   $or$ <sup>\*</sup>

#### 4. **Report**

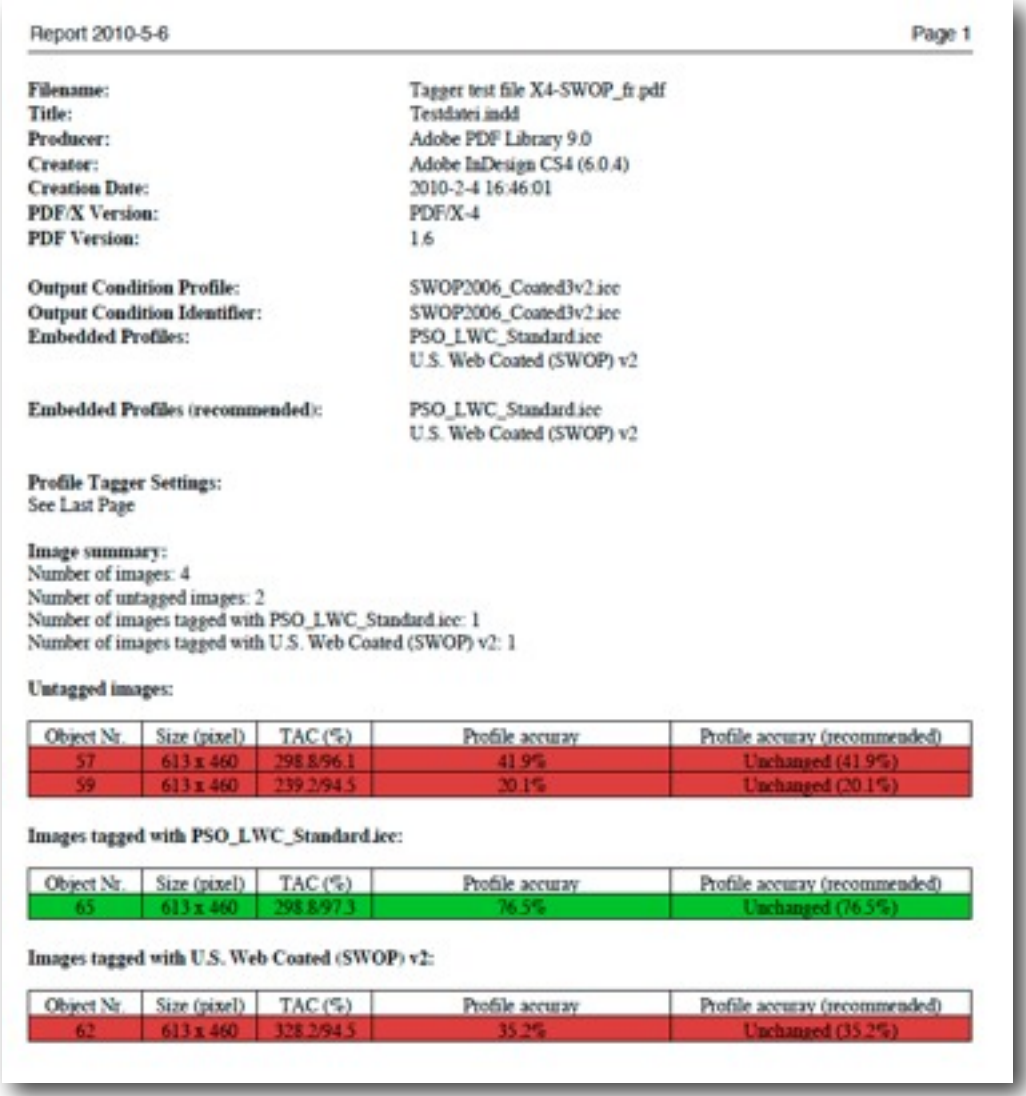

The result of the *Check Output Intent* check is a Report file. We will take a look at this PDF Report on the basis of the test file on Page 1. One image in the test file has a correct embedded profile. To make things more difficult, however, another image has been tagged with an incorrect profile, and a US SWOP profile has also been incorrectly selected as the output intent. The Report contains a detailed list of which output intent and which embedded profiles are contained in the file. The red highlights show at a glance that two untagged images do not match the output intent. The image with the incorrectly assigned profile is likewise detected and highlighted in red. Only the correct embedded profile is shown in green and thus as being correct. So, the outcome of the check is that the file may on no account go to press without specific further processing (in this respect, see the descriptions of the other configurations). The analysis pays particular attention to the total amount of color (*TAC*) of every single image. If it is too high for the output intent to be checked, the image, and thus the entire file, is marked as faulty and thus highlighted in red.

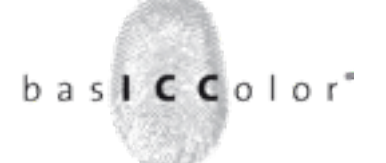

#### 5. **Hot Folders**

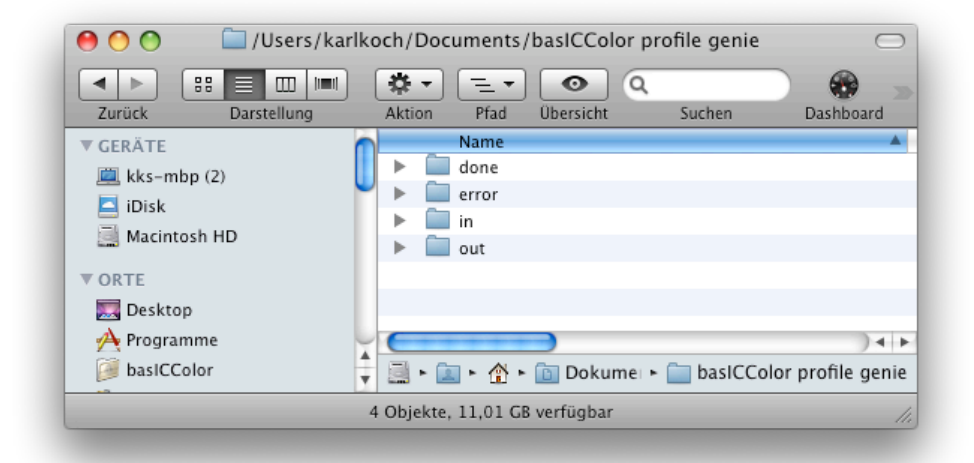

You can process your files either by Drag&Drop or with the help of hot folders. The hot folder function helps automate the processing of large numbers of files. When working on a Mac, the *DocBees-ProfilebasICColor profile genie* folder is automatically created in the user's directory when the program is started for the first time. The *In* subfolder in this directory is where you put the files you want to check. The basICColor *profile genie* then analyzes them, tags them if necessary, and puts the finished files in the *Out* folder. Your original files can be found in the *Done* folder after processing. **Notes:** On a PC, you will find the hot folders for automatic processing in the user directory, e.g. *C:\Documents and Settings\User Name\Documents\DocBees-ProfilebasICColor profile genie*. The processed files in the *Out* folder are given precisely the same names as the original files, in order not to confuse downstream workflows by using suffixes..

#### 6. **Drag&Drop**

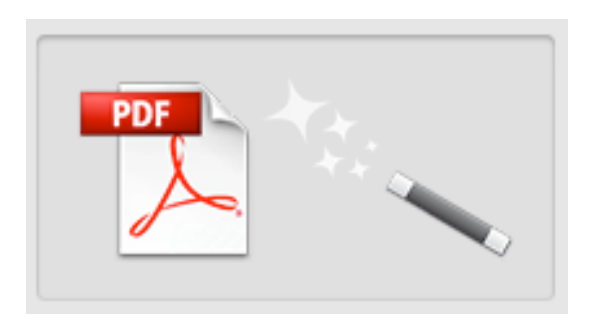

Drag&Drop function: To process your files directly, simply use the Drag&Drop function to drag individual files into the left-hand list after starting basICColor *profile genie*. The processed and tagged files are saved on your computer at the same location as the original files, and are identified by the suffix *TAGGED* and a consecutive number. The Report file generated is identified by the suffix *REPORT* and the same consecutive number.

basICColor *profile genie* 6/23

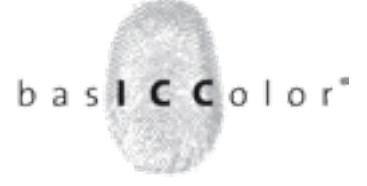

**Note:** You can zero the consecutive Job Number (ID) by clicking on the *Reset Job ID* button.

7. *Change Output Intent to ISO Coated V2*

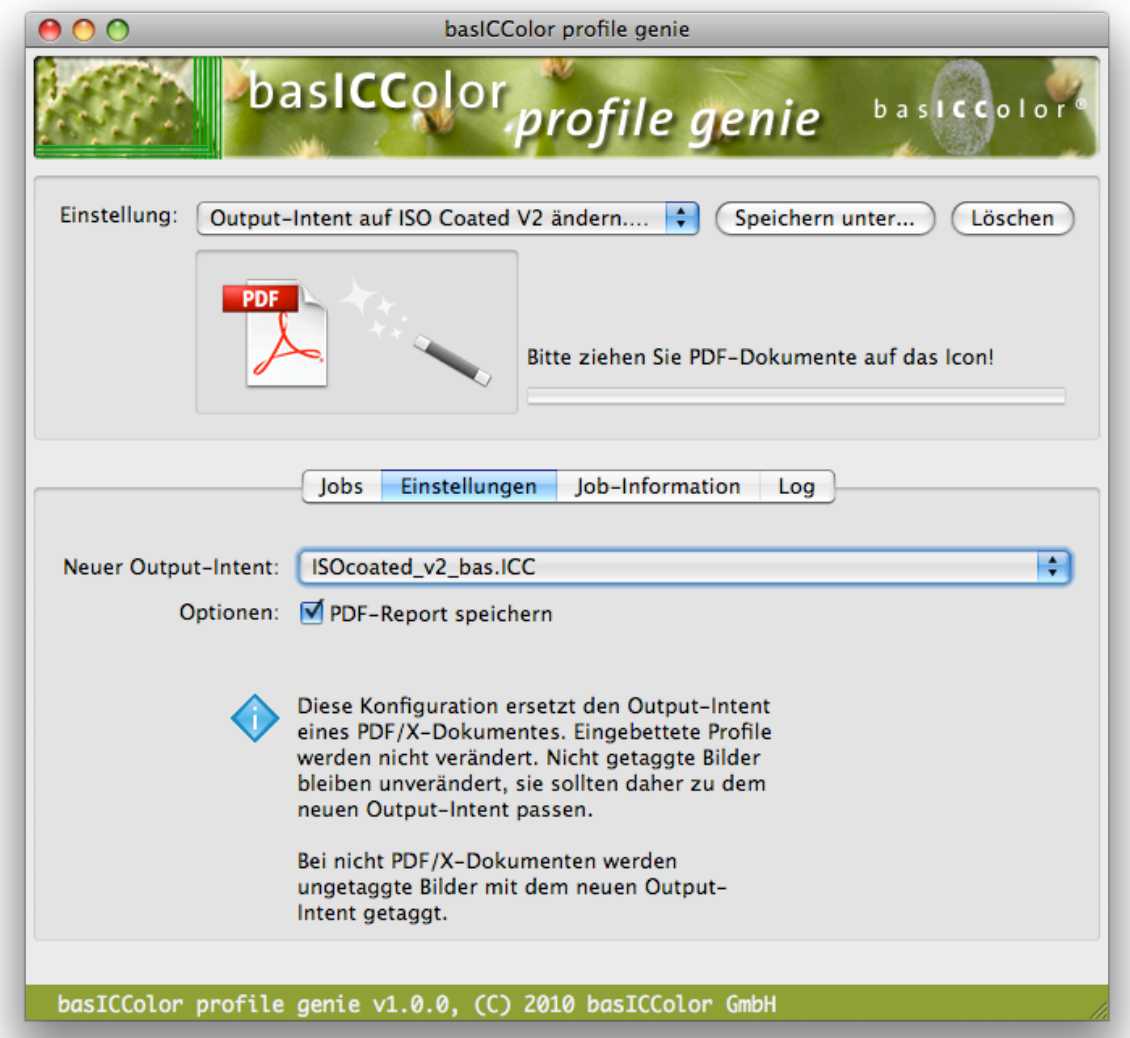

This configuration allows you to assign a required output intent to every PDF file. The PDF file does not even have to be a PDF/X file. In the case of a PDF/X file, the output intent is replaced, and a new PDF file written. The default setting under *New Output Intent* in this configuration is the ISOcoated v2.icc profile, but you can replace it with an output intent of your choice. In addition, a PDF Report is generated that analyzes and compares the file with the original output intent and the new one.

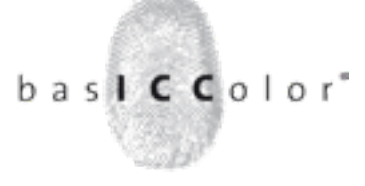

Changing the output intent is a good choice in the case of our test file, as it replaces the SWOP2006 profile with ISO Coated V2. The Report shows that there is now a better match, at least between one of the untagged images and the new output intent (the orange-colored highlight shows a 62% match between the image and the output intent). Nevertheless, the two lines highlighted in red indicate that the file is still not ready for the press.

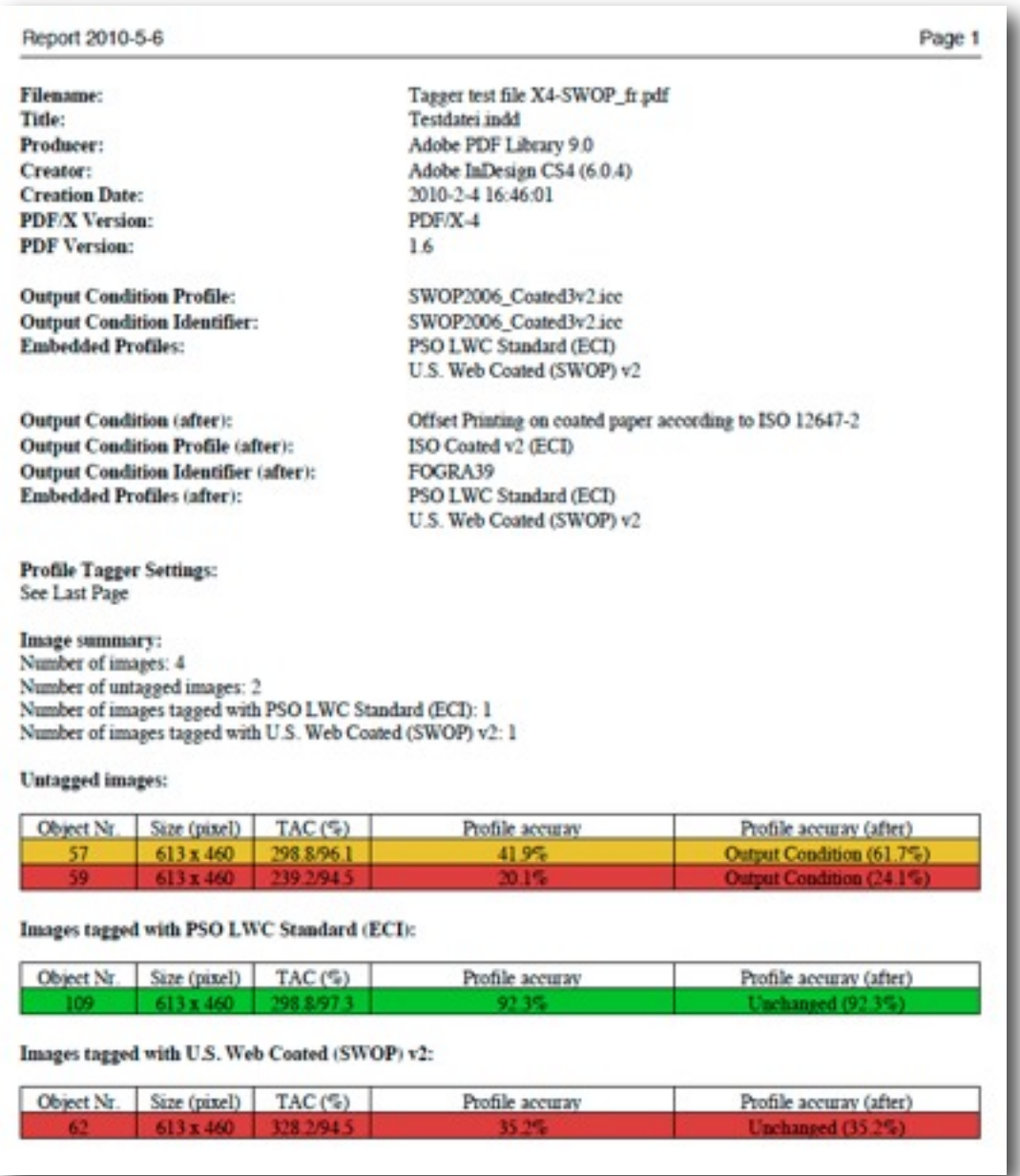

bas**ICC**olor®

#### 8. *Analyse Profiles - Europe*

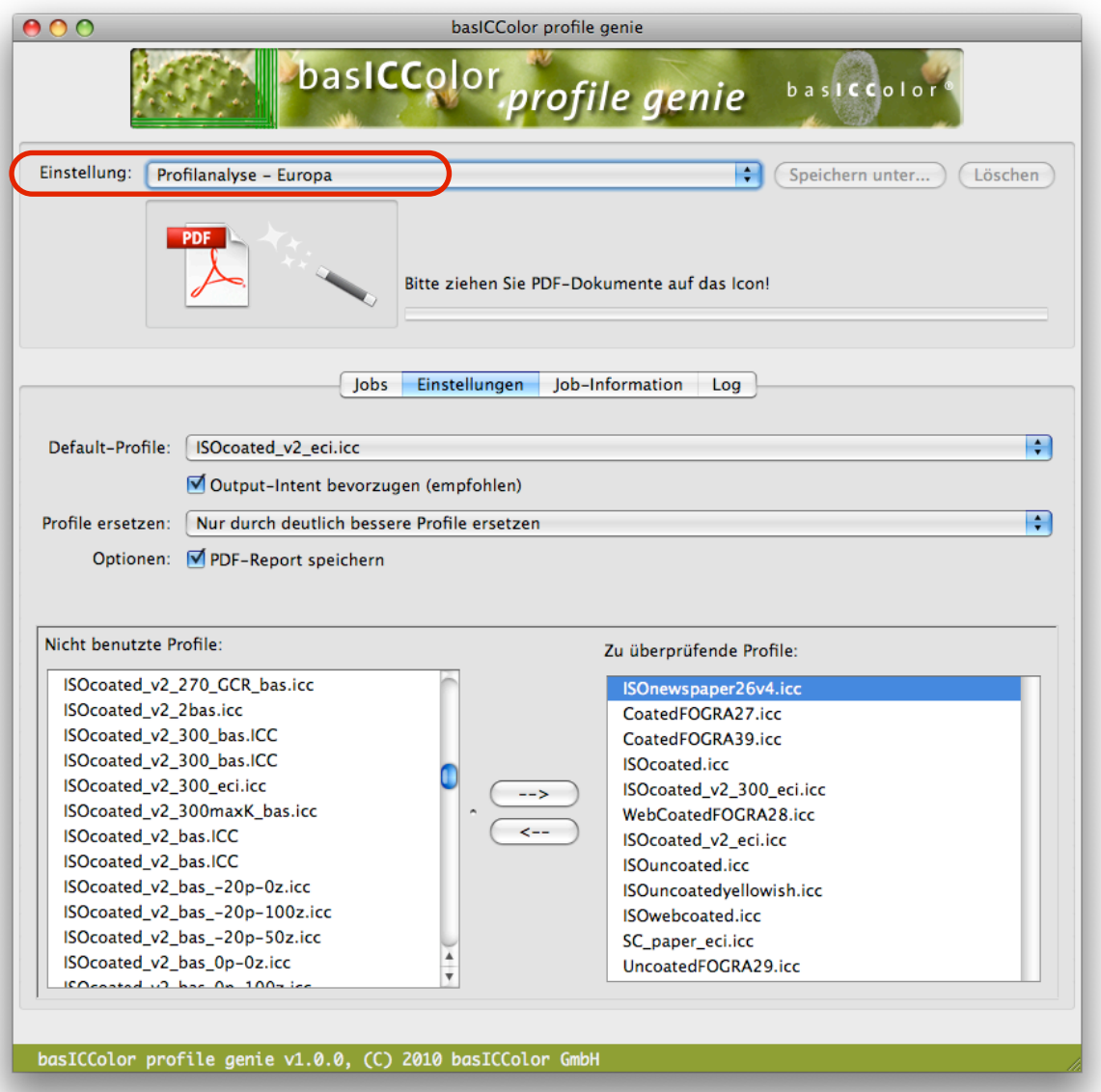

This configuration goes beyond the configurations described above. It checks not only whether the images match the embedded profiles and the output intent, but also whether the profiles in the *Profiles to check* list are perhaps an ever better match. If you know that there are other profiles that could occur in the file to be analyzed, you can add these profiles to the list. To do so, use the arrow keys to move through the lefthand list of all the profiles on your system (*Unused Profiles*) and select the ones that you want to include in the check. Similarly, profiles in the *Profiles to check* list can be marked and deleted.

By skillfully preselecting the profiles to be checked, you can rapidly identify the problem images typical for your workflow. During checking of the images, an image not having a profile is checked with every single profile from the profile list, and tagged with the best profile if it is better than the specified *Default Profile*, or if no default profile has been indicated. Depending on the *Profile Replacement* rule chosen, an image already having a profile is tagged with the best profile from the *Profiles to check* list if it is basICColor *profile genie* 9/23

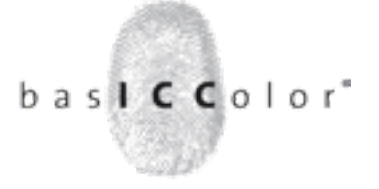

better than the embedded profile. The default profile or the output intent is included in the search for the best profile.

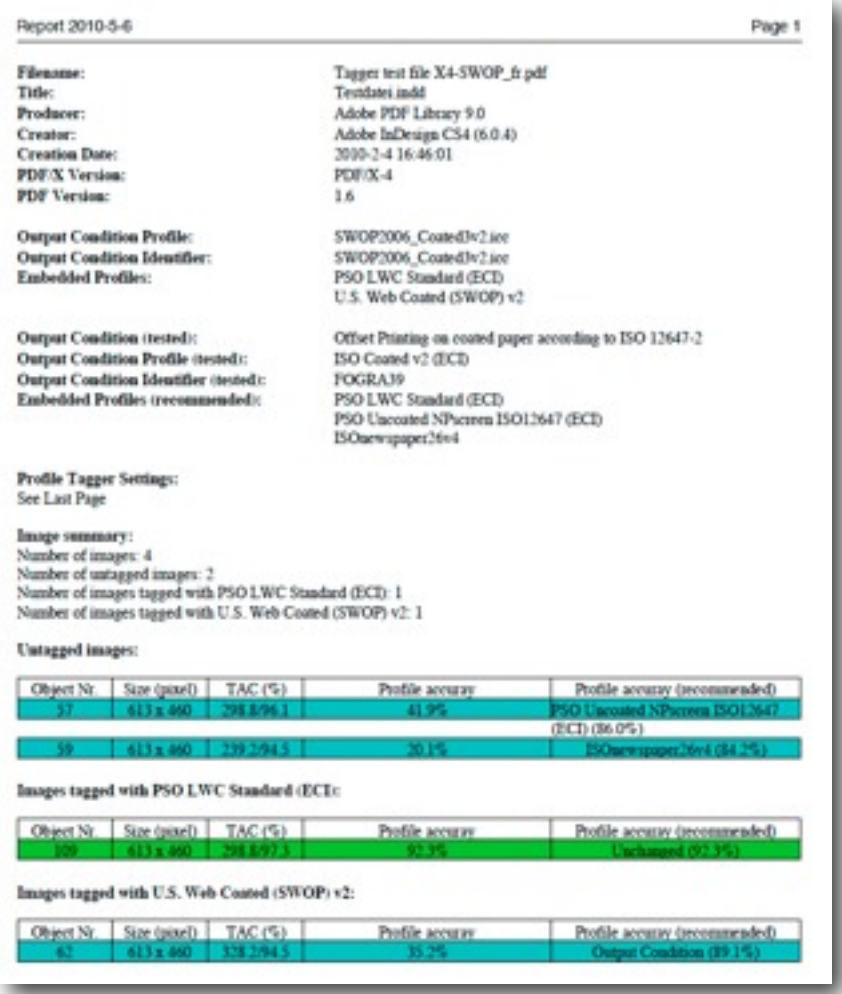

The result of the check in a PDF Report. The Report for our test file shows you at a glance that all the images are highlighted in green and cyan. This means that the PDF file with the profiles proposed by the basICColor *profile genie* would be ready for printing. All *Analyse* configurations leave the original file unchanged. The *Output*  **Condition (tested)** line indicates what would happen if the output intent was changed from SWOP2006 to ISO Coated V2. For two previously untagged images, the basICColor *profile genie* additionally recommends the correct profiles. In the case of the image tagged with US Web Coated, it would recommend - see the *Profile accuracy (recommended)* column – using the new output intent instead.

**Note:** Remember that, so far, the file has only been checked and recommendations made for more accurately matching profiles. To actually tag the file with the correct profiles, you now need the following configuration.

# bas**ICC**olor®

#### 9. *Tag Profiles - Europe*

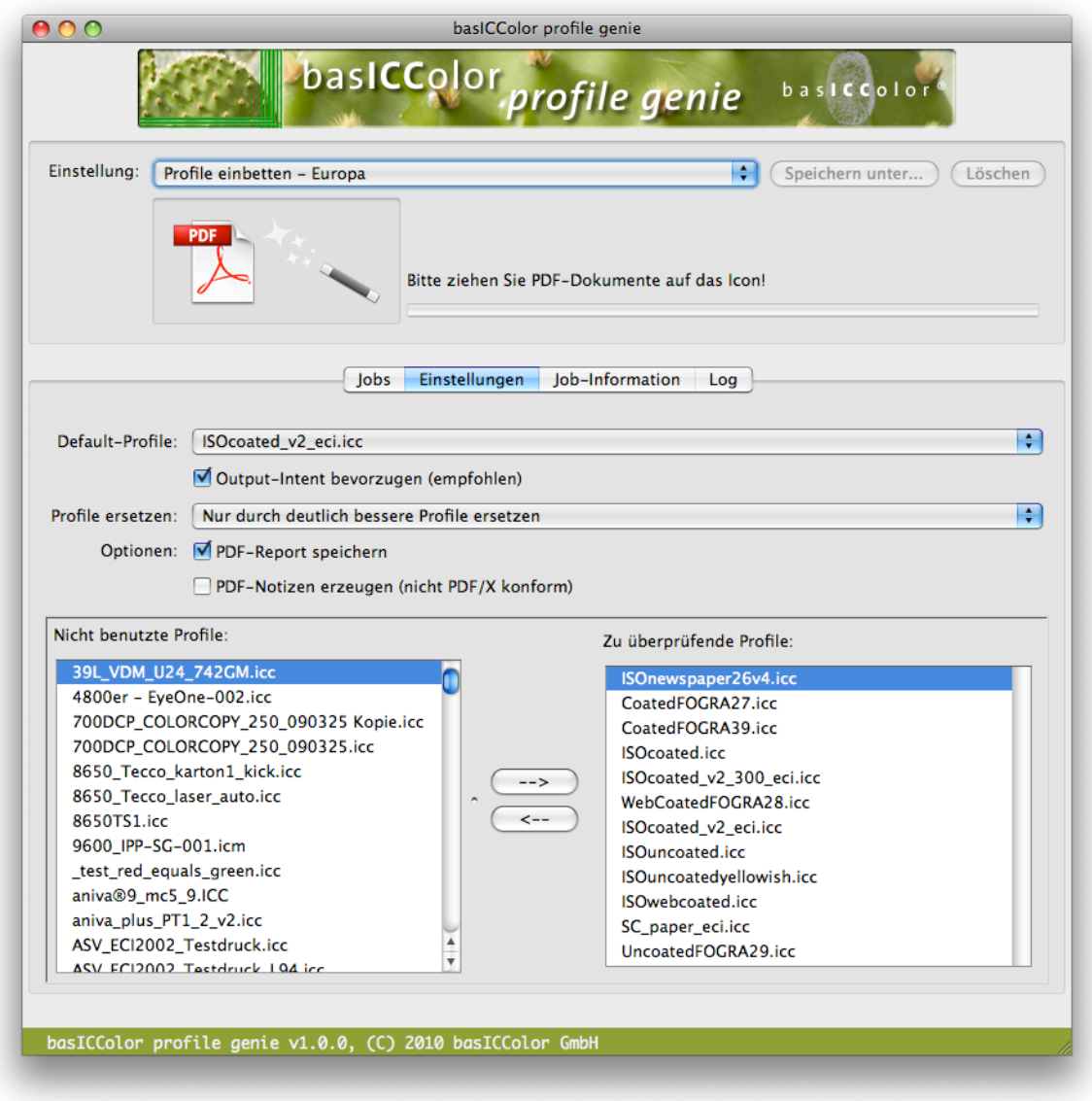

This configuration is used to write a new PDF file that is tagged with the most accurately matching profiles.

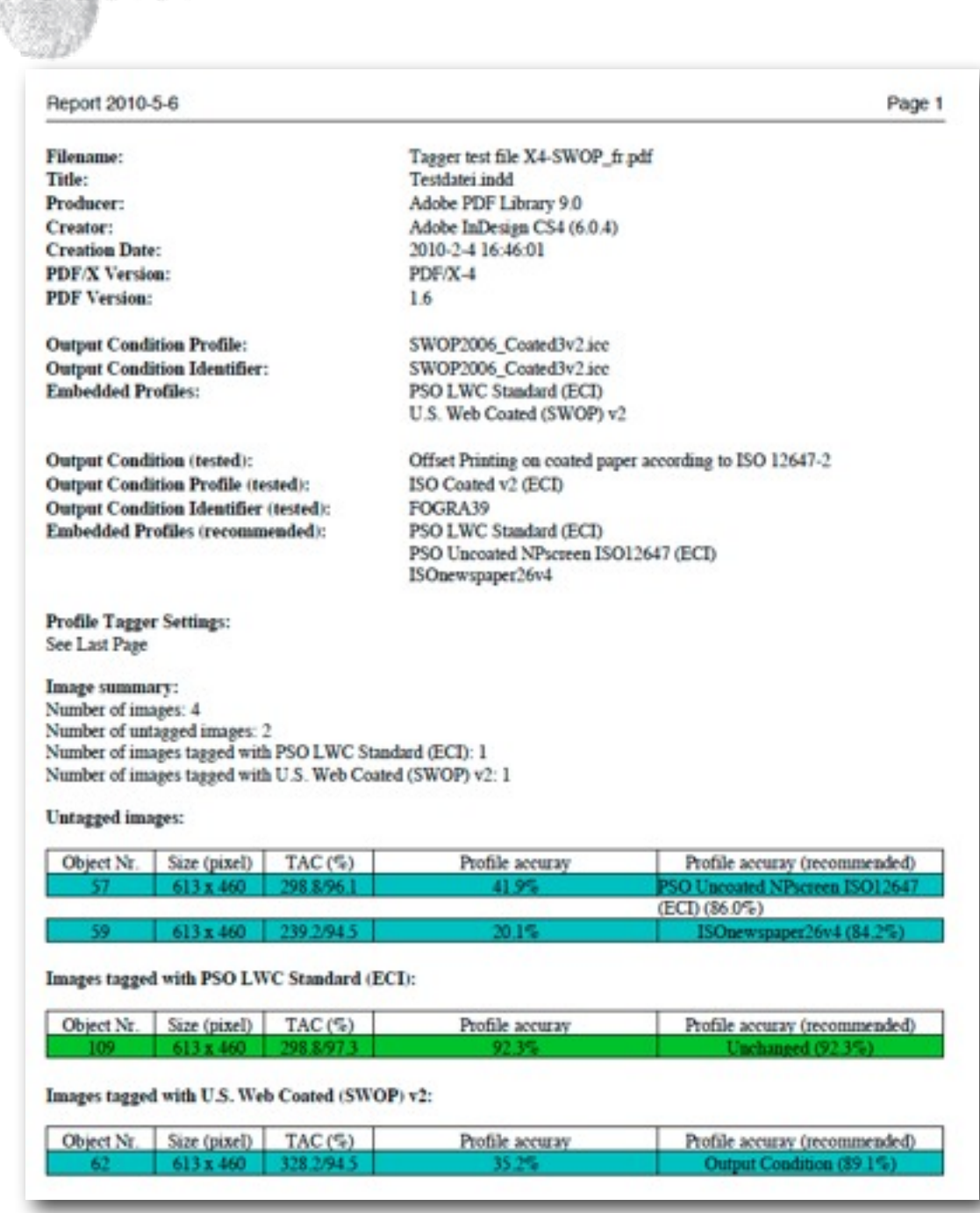

Once again, the PDF Report generated provides information on how accurately the profiles match the respective images before and after tagging. The difference compared to the *Check Profiles* configuration is that profiles are no longer recommended, but actually embedded in the new PDF file. This is clearly indicated by the *Profile accuracy (after)* column and the *Output Condition (after)* line in the PDF Report.

**Note:** In the *Tag Profiles - Europe* configuration, the profiles in the *Profiles to check* list have been selected so as to cover the typical profiles commonly used in Europe. The lists in the respective configurations for North America and Japan contain different profiles.

 $b$ as**l C**Color<sup>\*</sup>

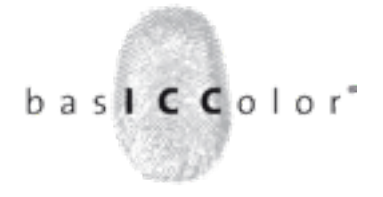

#### 10.**Default Profile**

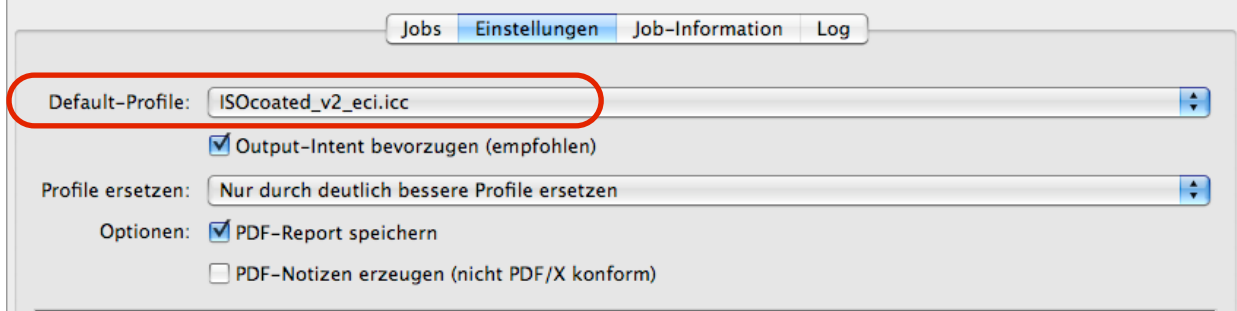

One of the most important functions for correct determination of the profiles in your documents is the specification of a *Default Profile*. This allows you to make a preliminary selection of the most likely profile when working with images or image objects in PDF files that do not have an embedded profile. You will often be dealing with files that are supposed to be in a specific color space. If you now specify this color space as the Default Profile, the basICColor *profile genie* assumes that untagged files have this profile. The *Profile Replacement* rule you have set is then applied during analysis. If no better profile than the Default Profile is found, the Default Profile is embedded in the image. If, on the other hand, the file to be analyzed has an embedded profile, the Default Profile is ignored, and the embedded profile checked instead. An embedded profile is only replaced by a different profile if the replacement profile matches the separation significantly better (when using the *Only use significantly better profiles* rule). If you do not want to specify a *Default Profile*, just select *None* in the chooser.

The *Default Profile* has another function when analyzing PDF files, and particularly PDF/X files. The basICColor *profile genie* works even more precisely when dealing with PDF/X files, since a PDF file can have both an output intent and embedded profiles for each object. A selected Default Profile replaces an existing output intent in a PDF/X file, and is written into the checked file as the new output intent. If you do not want this to happen to your PDF/X files, and would instead like to take the output intent of your PDF/X file into account during analysis and retain it, activate the *Prefer Output Intent (recommended)* checkbox. If an output intent is indicated in your PDF file, and CMYK image objects have no embedded profiles, the output intent is taken to be the most likely profile for these objects, and the Default Profile is ignored. The Default Profile is similarly ignored if the PDF image object has an embedded profile, regardless of whether it matches the output intent or not.

**Notes:** A set Default Profile is also applied if the recommended *Prefer Output Intent* option is activated, but no output intent is found in the PDF file, or no embedded profile in the PDF image object.

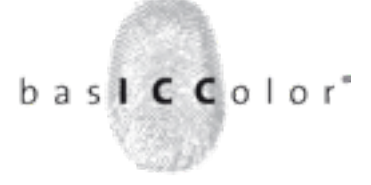

If the originally tagged profile is a poor match for the image and there is no suitable profile in the profile list (*Profiles to check*), but the Default Profile is a good match, then the latter is used. The same procedure applies to PDF/X files with tagged image objects where the tagged profiles are a poor match: the poorly matching profiles are removed in favor of the Default Profile. In accordance with the PDF/X specification, the Default Profile is then not assigned to the individual image objects, but used as the output intent.

#### 11.*Profile Replacement*

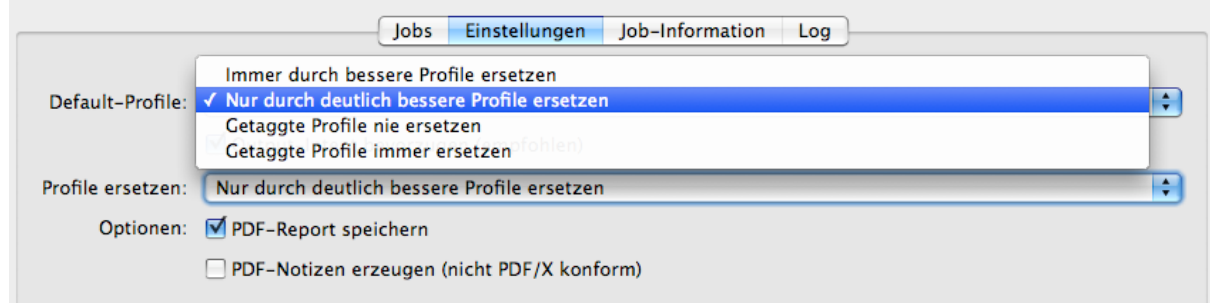

Specify the rules (*Profile Replacement*) according to which ICC profiles are to be embedded in your files. You have a choice of four options:

• *Always use better profiles* results in the best-matching profile always being tagged. Embedded profiles are taken into account during analysis, but can even be replaced by profiles that are only a slightly better match.

• *Only use significantly better profiles* only overwrites an existing embedded profile if the replacement profile is considerably better. This prevents replacement in the event of there being only marginal differences between the profiles. Untagged images are tagged with the profile that matches best.

#### **This setting is recommended as the default setting.**

• If you select *Don't replace tagged profiles*, tagged profiles are not overwritten, even if a better profile is available. Other images not having an embedded profile are treated in exactly the same way as with the *Only use significantly better profiles* option.

**•** If you select *Always replace tagged profiles*, tagged profiles are completely ignored, and the profile offering the best match is always embedded.

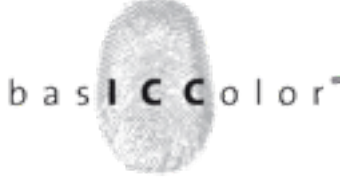

#### 12.*Create PDF Annotations*

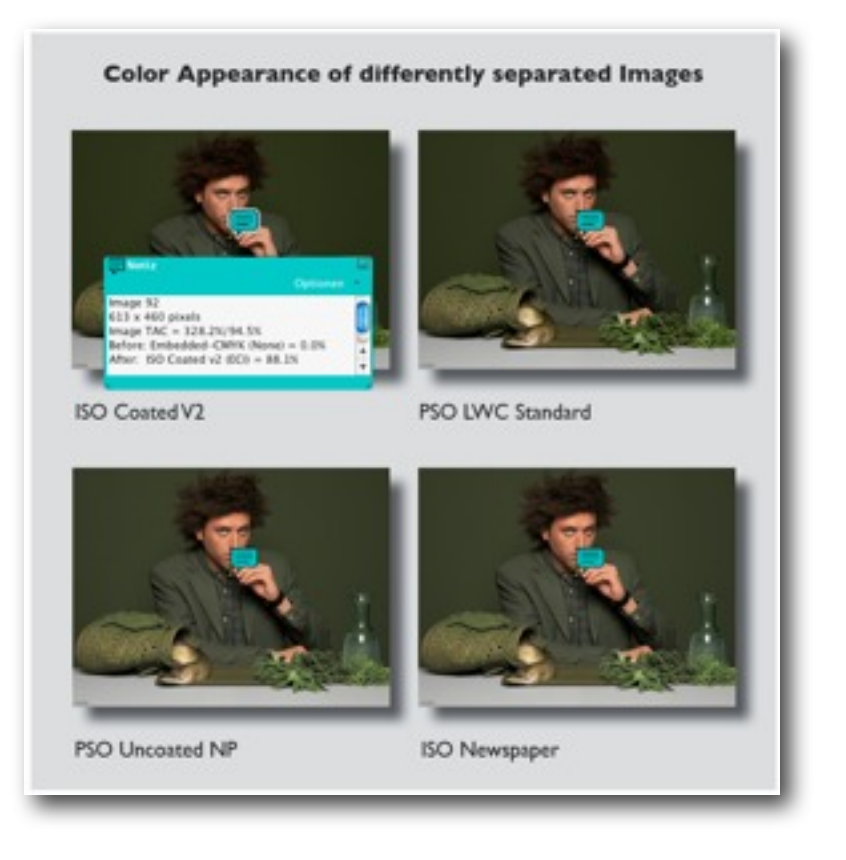

The *Create PDF Annotations* checkbox sticks a little, colored note on each image object in your PDF files. This note indicates not only the replaced profiles, but also the profile identification quality in percent, as well as the maximum total amount of color (Image TAC), the maximum black component, and the size of the image in pixels. You can use the *Create PDF Annotations* option to accurately check your files at the image level in a PDF viewer.

Notes in different colors are used, depending on the accuracy of separation identification and the selected settings. The colored notes very quickly give you an indication of the image objects that you ought to examine more closely. Notes in green and cyan mean that identification and assignment are OK. The other colors express warnings or errors.

**Note:** For the final workflow, however, i.e. when your tagged files are ready for further processing, you must deactivate the *Create PDF Annotations* option, because the notes are not PDF/X-compliant.

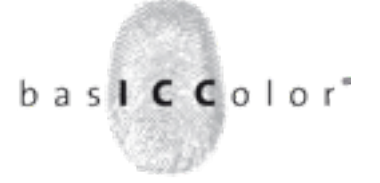

#### 13.**Quality Of Profile Identification**

The colored notes are assigned according to the following rules.

- Green: Nothing has been changed, and everything matches (e.g. an untagged image matches the output intent, or the previously tagged profile matches the image). Green highlighting indicates a profile identification quality of better than 70%.

- Cyan: There is a good match, but a profile has been replaced, or added to an untagged image. The profile identification quality is better than 70%.

- Yellow: A new profile has been tagged, the profile identification quality is between 50% and 70%.

- Red: No profile has been tagged, or an existing profile is not a good match for the image. The profile identification quality is less than 50%. You need to take a closer look. The basICColor *profile genie* does not tag any profiles if the profile identification quality is less than 50%. This can mean that you have not yet included the right profiles in the profile list, for example.

- Gray: Nothing has been changed, because the image cannot be analyzed accurately enough, e.g. because it is very small and/or contains too few different colors. Gray notes will be attached too for not changed color spaces such as RGB, Gray or Spot Colors.

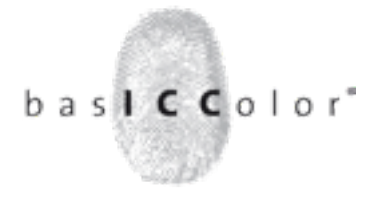

#### 14.**Job Information**

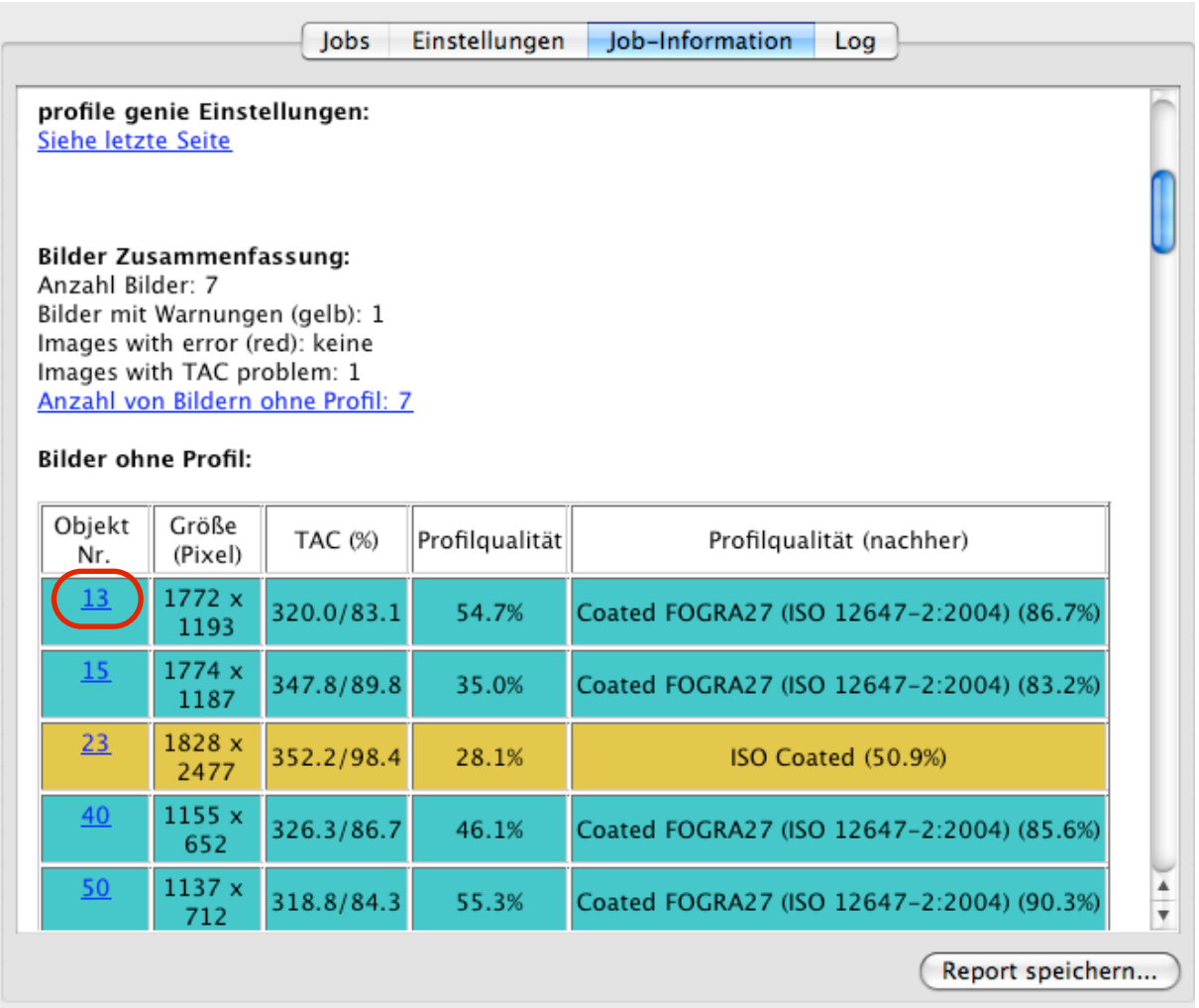

For every processed file, the *Document Info* tab shows you information regarding the output intent (if present), the profiles that were previously embedded in the images and that are now embedded after processing, and how well the profiles suit the separation. This information can comprise many entries in the case of PDF files containing numerous images. Also shown are the *TAC* (total amount of color) and the maximum black component in percent for the respective image or PDF image object, as well as the size in pixels and the image number (*Object No.*).

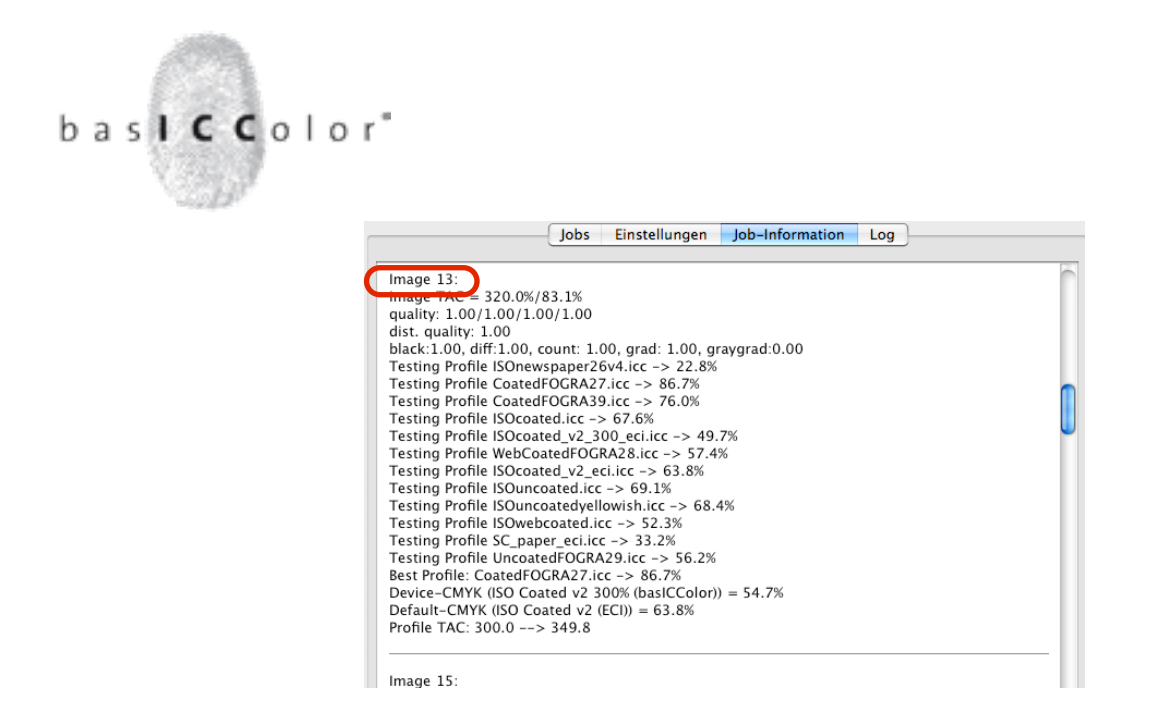

If you are looking for further information on an image, e.g. the profile identification percentages of all the tested profiles, locate the *Image* or Object No. on the note for the respective image. Click on the blue *Object No.* in the table on the *Document Info* tab of the basICColor *profile genie* to see detailed information on the respective image. You can proceed in just the same way in the PDF Report generated.

# bas**ICC**olor®

15.**Log**

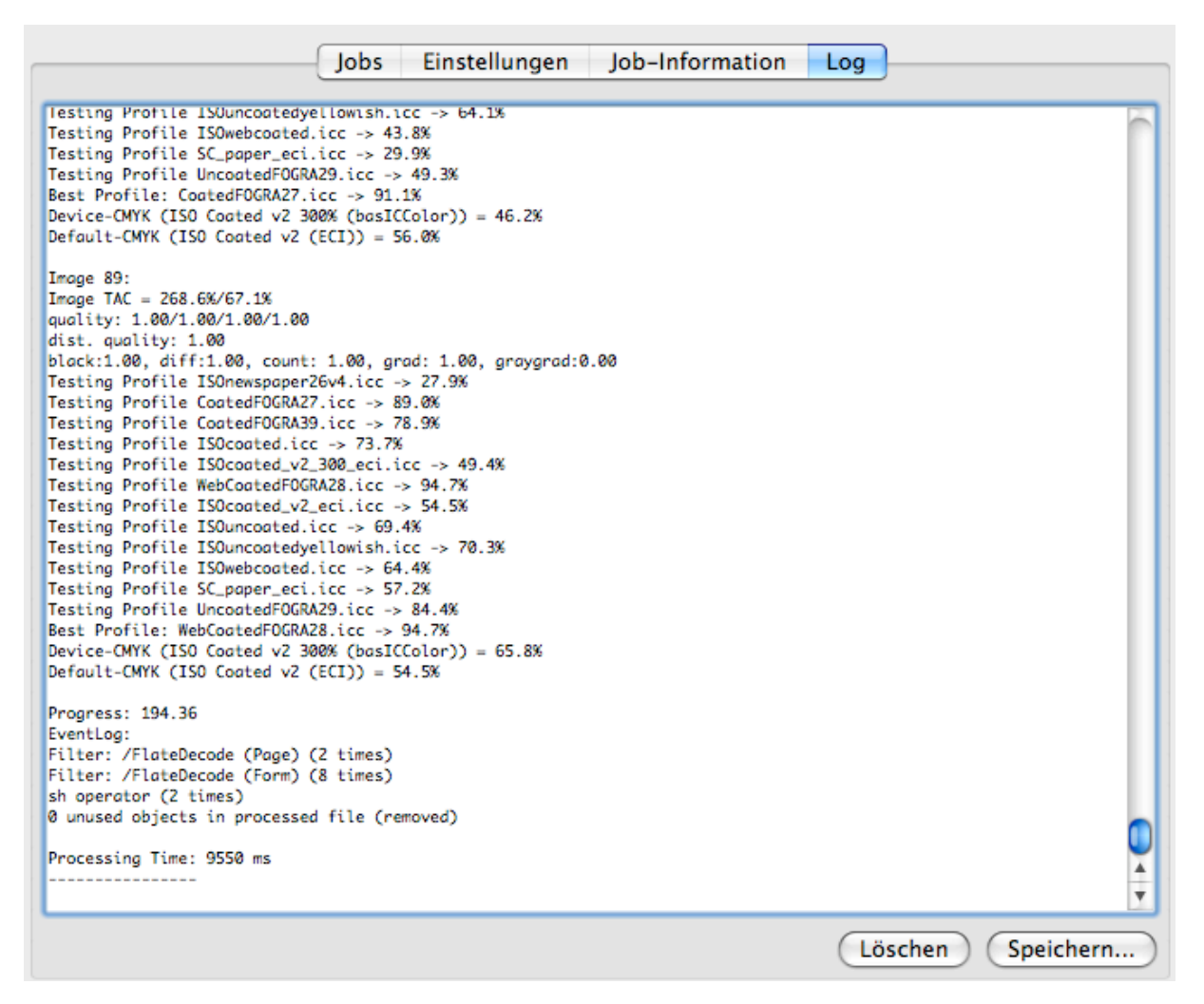

The *Log* tab shows you the profiles checked for all the files processed in a session, as well as the profile identification percentages calculated for each profile. The profile with the highest value (*Best Profile*) is indicated and, depending on the selected *Profile Replacement* rule, the corresponding profile is attached to the object. The total amount of color (*TAC*) and the maximum black component of the image are also indicated.

### $b$  as  $l$   $C$   $C$   $ol$   $or$ <sup>\*</sup>

#### 16.*Write PDF Report*

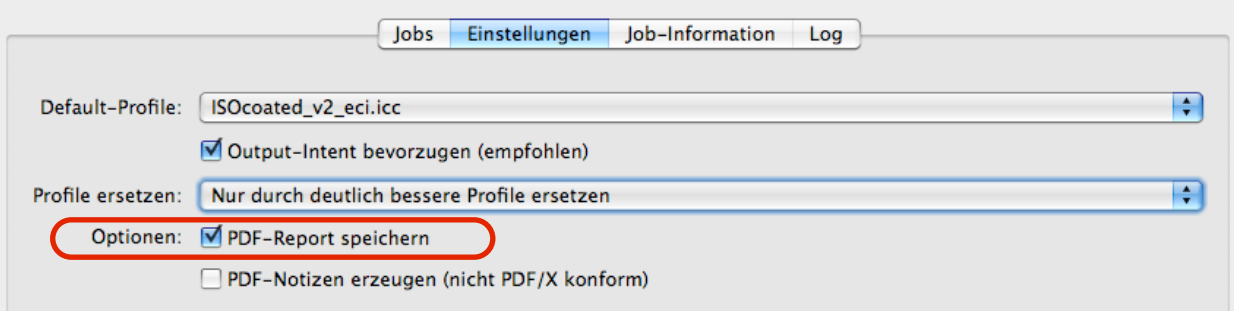

The *Write PDF Report* option writes a PDF Report file with detailed information for every file to be checked. The same information is provided on the *Document Info* tab. The PDF Report can be found in the same location as your processed files, and is named as follows: *Filename\_REPORT.pdf*.

**Note:** You can use the Report for your documentation on the job, or for submitting inquiries to the supplier of the data, or as a basis for costing if you need to perform further checks or data corrections.

#### 17.*Custom*

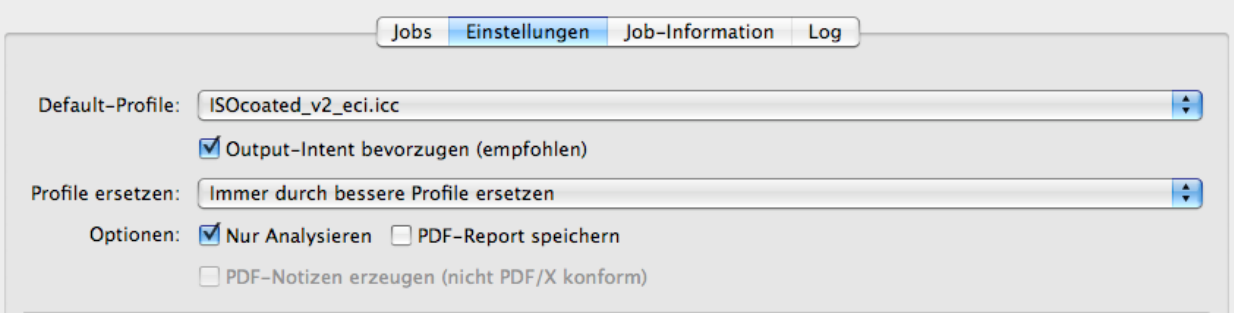

With the *Custom* configuration, you have all the options of basICColor *profile genie* at your disposal. There are two basic ways of setting basICColor *profile genie*: if you activate the *Analyze Only* option, your files are simply analyzed, and a complete report is displayed on the *Document Info* tab, but no new, tagged file is created. If, on the other hand, the *Analyze Only* option is deactivated, not only is the Report generated, but also a new file tagged with the profiles indicated in the Report.

**Note:** Both options are used in the 9 predefined configurations, depending on the intended purpose and the workflow, since both a pure analysis and data modification may be necessary.

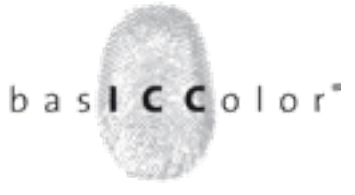

#### 18.**Jobs**

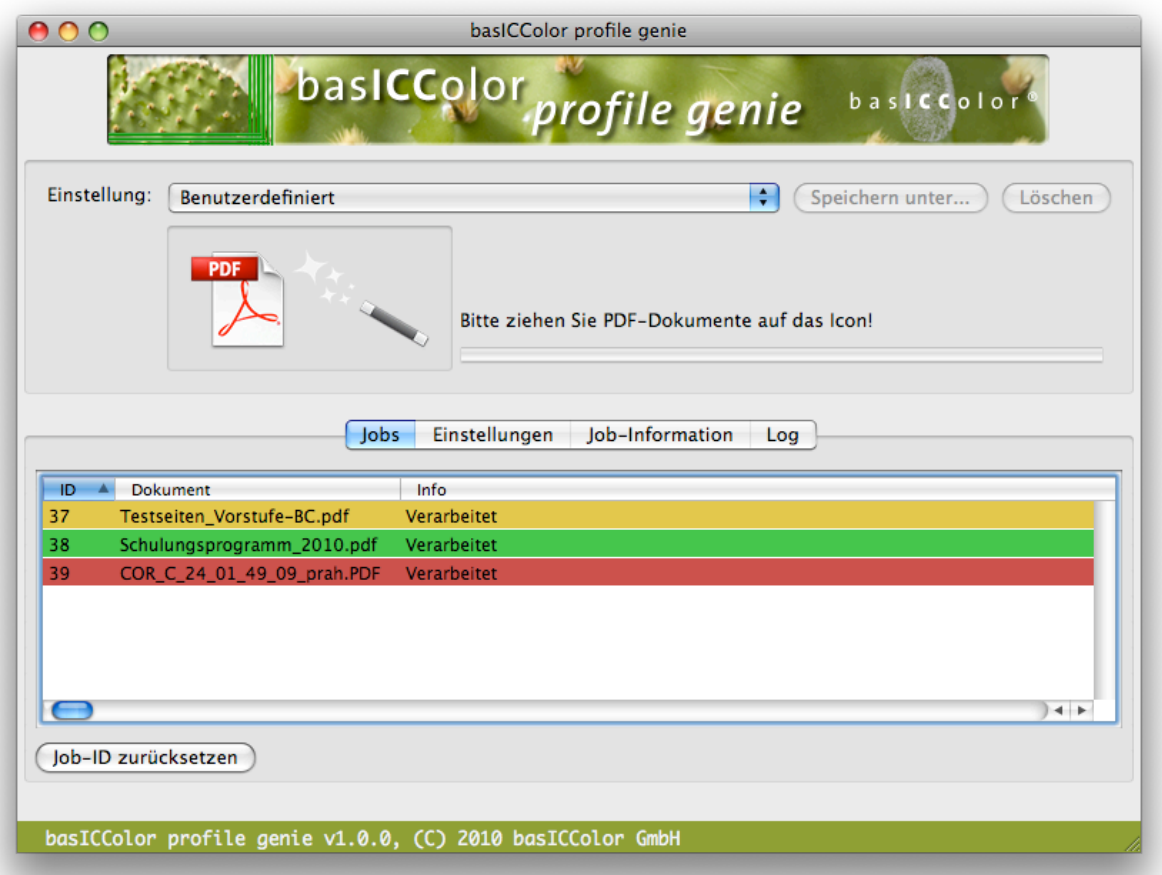

In the *Jobs* Tab, the color of the highlighting in the information line directly shows you the status of a file that has been analyzed by the basICColor *profile genie*. The information line itself consists of the consecutive ID number, the document name, and the processing status of the file. If a file is OK in accordance with the analysis settings, the information line is highlighted in green (analogous to green and/or cyan-colored document information or annotation notes in the PDF). If the file contains images for which there is a warning, the information line is highlighted in yellow (analogous to yellow document information), while files containing errors are highlighted in red (analogous to red document information).

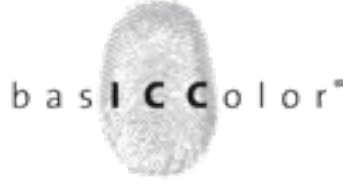

19.**Integration in Enfocus Switch**

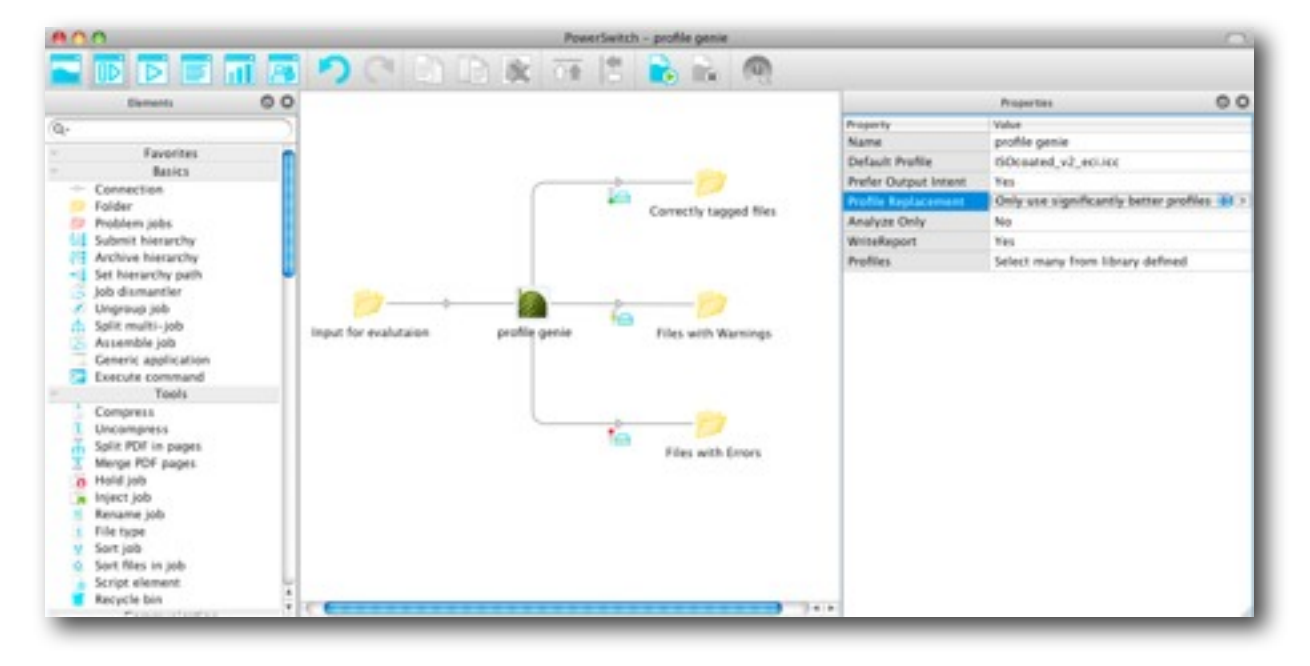

A Configurator for Enfocus Switch (Switch 09 Update 2 and higher) is available for basICColor *profile genie* that offers all the functions that can also be set on the basICColor *profile genie*'s user interface. You can select either one of the configurations predefined in the basICColor *profile genie* application, or one you have created yourself. Alternatively, you can select the *Custom* configuration, which offers you the possibility of choosing freely from all the available parameters.

In this way, you can create various workflows with different settings and profiles in the respective basICColor *profile genie* Configurator. You can specifically check your data with the basICColor *profile genie* in Switch with the help of a – possibly customer or processspecific – upstream sorting function, and tag the files with the correct profiles, if necessary. Files that are put through the basICColor *profile genie* can be sorted according to status after processing. In this context, you can make a distinction between files that are OK (analogous to only green and cyan-colored document information or annotation notes in the PDF), those for which a warning has been issued (analogous to yellow document information), and errored files (analogous to red document information).

There is additionally the possibility of moving the PDF Reports (called "Logs" in Switch nomenclature) into a separate folder, while the analyzed and processed data are copied into another folder. However, you can also have data and Report files copied together into the same output folder.

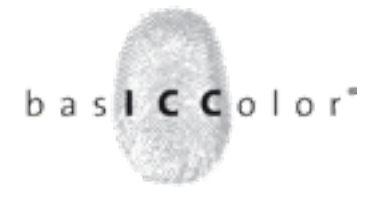

#### **Prerequisites for data analysis**

To perform an analysis, the basICColor *profile genie* needs a certain amount of "substance" in the image material. "Black sheep on a black background" will bring even this incredible tool to its knees. Contrasts, different colors and a certain gamut are necessary in order to be able to make a statement. The following factors must be borne in mind:

- Flattened transparencies can lead to problems
- Although RGB and grayscale data are listed in the Report, they are ignored during analysis
- Image data processed with DeviceLink profiles have different separation characteristics and can therefore not be identified
- "Fragmented" images (resulting from flattening, for example) are a problem

#### **Our recommendations**

If your PDF files contain transparencies, it makes more sense to have the basICColor *profile genie* check the file with the transparencies, rather than the flattened file. Before running the check, specify the most likely profiles for the respective job in order to restrict the selection to meaningful profiles for the basICColor *profile genie*. If you have too many profiles in the list, it may well be that numerous different profiles are embedded in the analyzed files, and that is usually not what is wanted. Use the Default Profile function, i.e. a suitable Default Profile for the respective print job. First apply the Analyze function before actually tagging new profiles in the file. Analysis ensures that no unwanted profiles are assigned. This can certainly happen, since the basICColor *profile genie* only tags the profiles that you provide, even if an entirely different profile would have been necessary in the file, for example.

After tagging, it is generally important and sensible to check your tagged files, preferably by visual inspection in Acrobat or Photoshop, to ensure that no unwanted profiles have been tagged. The Annotations function is very helpful for this check.

#### **Testing basICColor** *profile genie*

Two different versions are available. The XL version processes PDF, TIFF and JPEG files, can be operated using Drag&Drop or hot folders, and can be integrated in Enfocus Switch. The "small" image data version processes TIFF and JPEG files, but not PDF files. This version only supports Drag&Drop, not hot folder functions, and it cannot be integrated in Enfocus Switch. If you want to test the complete range of functions, including processing of full-page PDFs, report generation, and integration in Enfocus Switch, you need a demo license that you can easily obtain online from the basICColor license server. All files processed under a demo license bear a watermark.